## 改版履歴

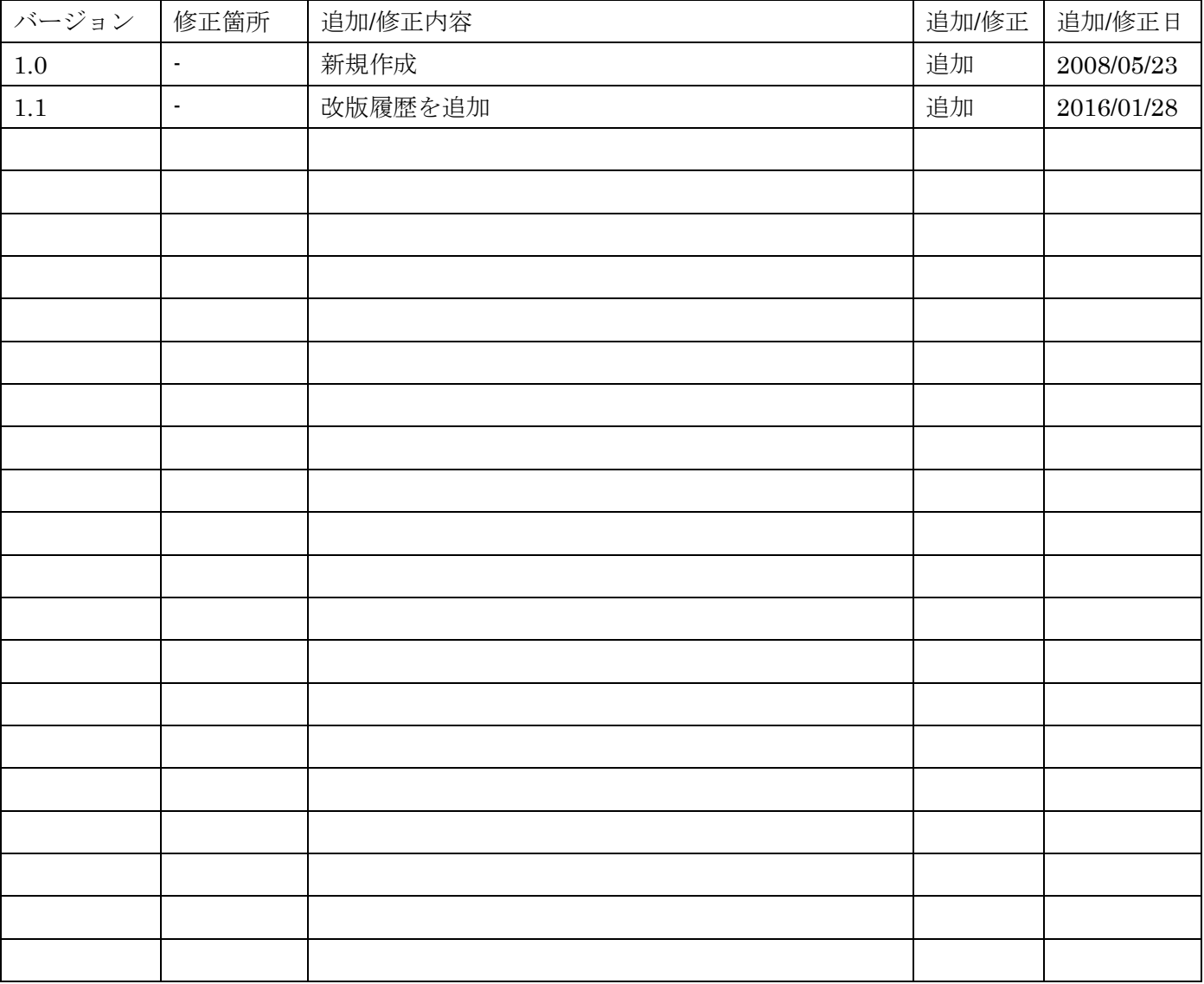

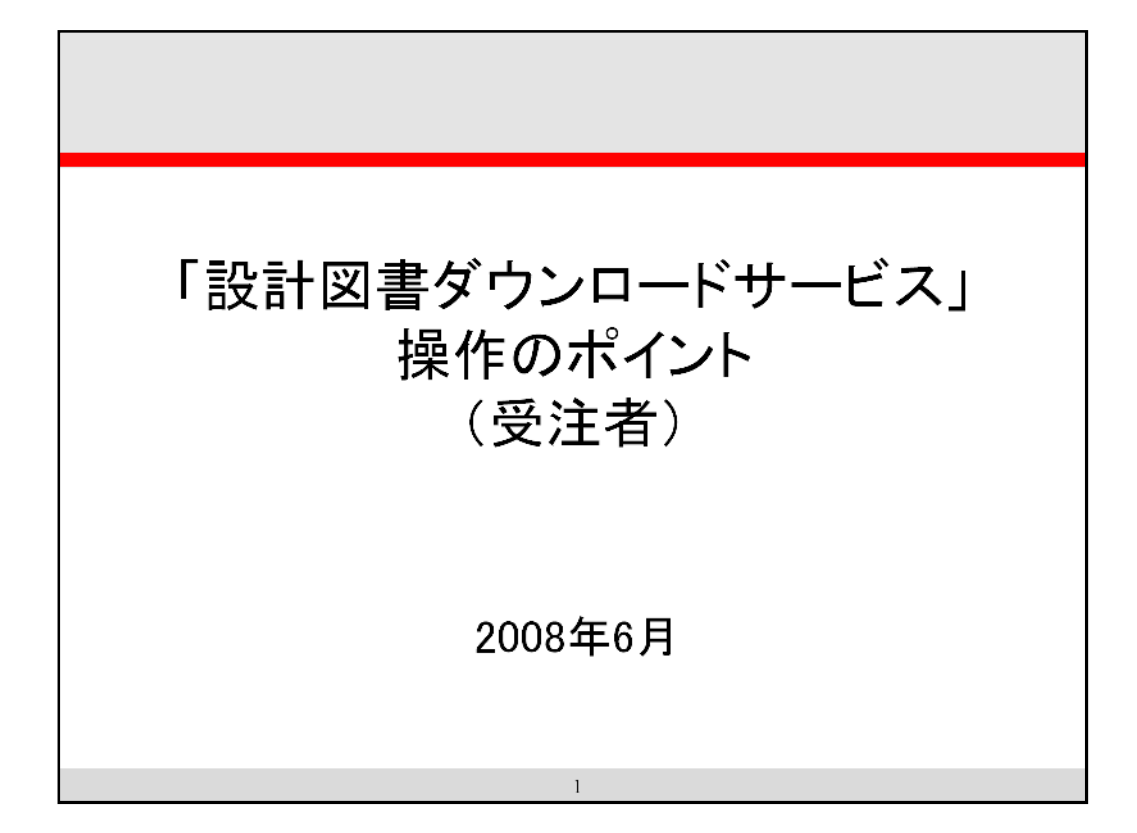

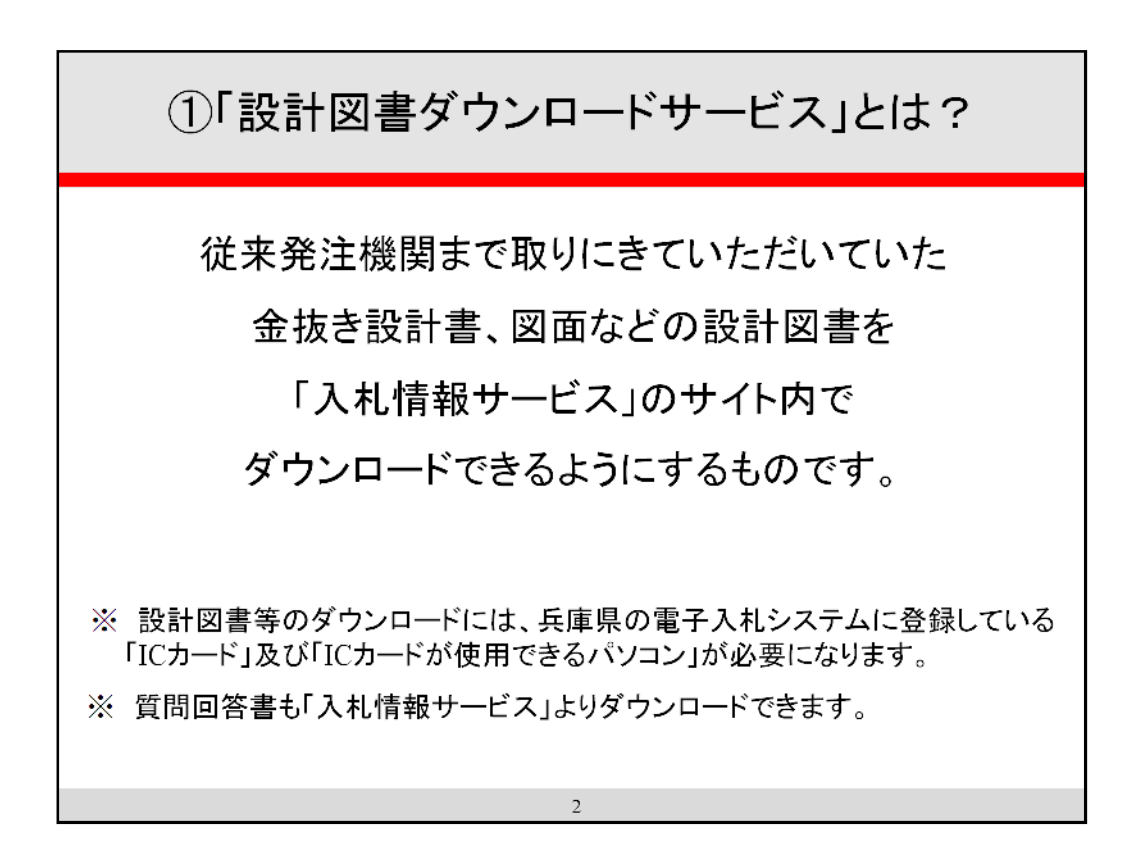

「設計図書ダウンロードサービス」とは、従来発注機関まで取りにきていただいていた金抜き設計 書、図面などの設計図書を「入札情報サービス」のサイト内でダウンロードできるようにするものです。

「入札情報サービス」のサイトは、 「兵庫県電子入札サイト(http://www.nyusatsu.pref.hyogo.jp/)」 から入ることができます。

## **このサービスで設計図書をダウンロードするには、「兵庫県電子入札システム」に登録している 「ICカード」が必要となります。**

## **「電子入札システム用ICカード」及び「ICカードが使用できるパソコン」をご準備ください。**

※ 図書の内容等により、「設計図書ダウンロードサービス」以外で配布する場合も考えられます ので、事前に公告文書、入札通知書等を始めとする発注者からの情報で、設計図書の配布方法を ご確認ください。

※ 電子入札システムを利用できるパソコンであれば、「設計図書ダウンロードサービス」を利用す るにあたり、特に設定を追加する必要はありません。

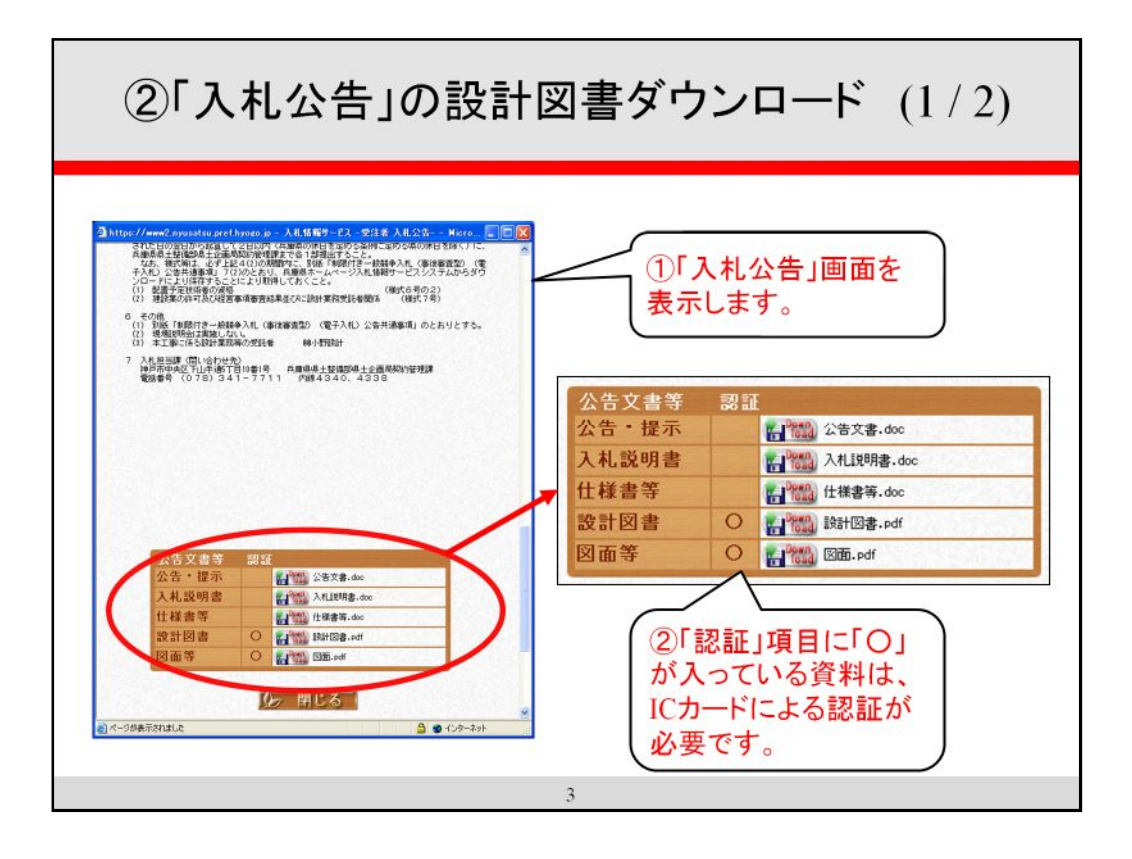

「一般競争入札(標準型、公募型、制限付き)」の設計図書は、「入札公告」画面からダウンロード を行います。

① 「入札情報サービス」にて、設計図書をダウンロードする案件について「入札公告」を検索し 表示します。

(「入札公告」を表示する方法は、「入札情報サービス」の画面右上にある「ヘルプ」をお読み 下さい)

② 「入札公告」画面の一番下に、公告文書や設計図書をダウンロードする場所が表示されてい ます。

ここで、「認証」項目に「〇」が入っているものは、ICカードによる認証が必要となります。 (「○」が入っていないものは、従来どおり、ICカードがなくてもダウンロードできます)

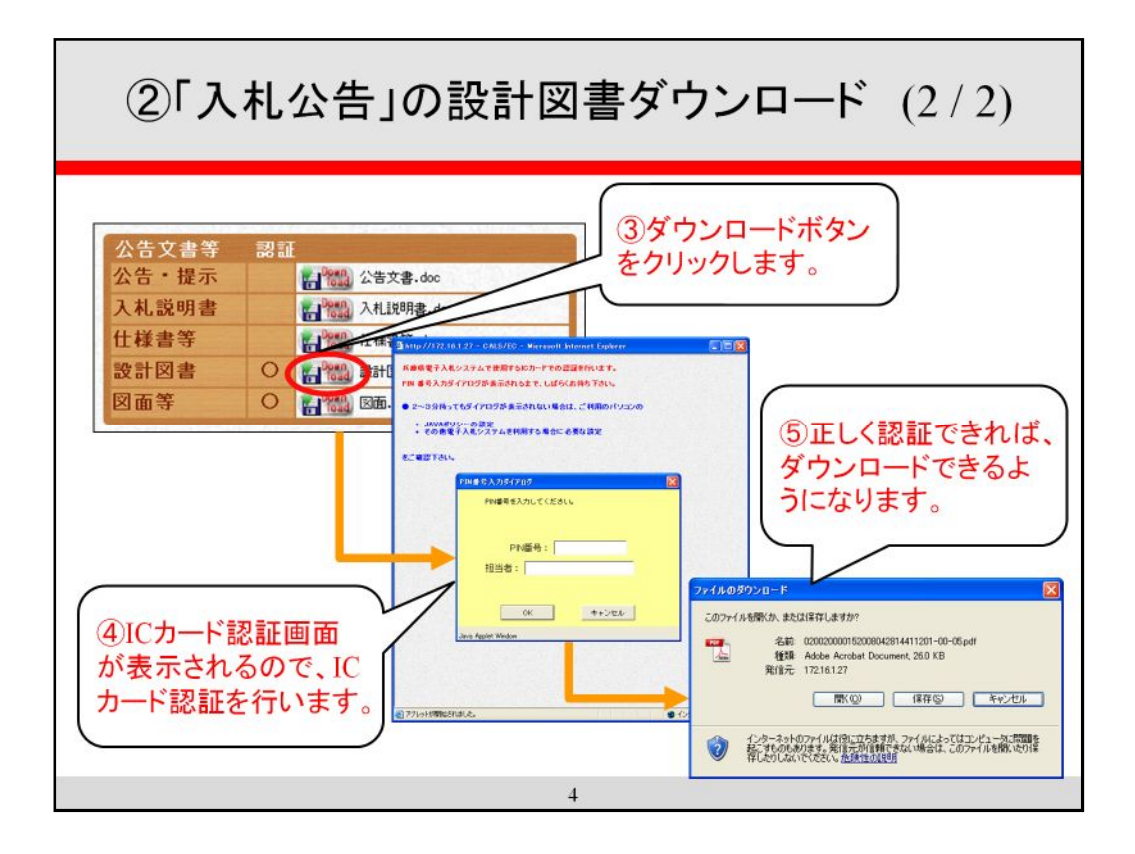

③ 「ダウンロード」ボタンをクリックします。

④ ③で、「認証」項目に「○」の入っている資料をクリックすると、しばらくしてから「PIN番号入力 ダイアログ」(ICカードの認証画面)が表示されます。

パソコンのICカードリーダーにICカードを差し込み、ICカードの「PIN番号」を入力して、「OK」 ボタンを押します。

⑤ 「PIN番号」が正しく入力され、認証が成功すれば、「ファイルのダウンロード」画面が表示され ますので、ダウンロードを行います。

※ 一度認証を行えば、後はブラウザを閉じるまで認証を行う必要はありません。

![](_page_5_Figure_0.jpeg)

「指名競争入札」「随意契約」の設計図書は、以下の方法でダウンロードを行います。

- ① 「入札情報サービス」にて、「指名競争」タブをマウスでクリックします。
- ② 画面中央に「認証」ボタンが表示されていますので、マウスでクリックします。

![](_page_6_Figure_0.jpeg)

③ しばらくしてから「PIN番号入力ダイアログ」(ICカードの認証画面)が表示されます。

パソコンのICカードリーダーにICカードを差し込み、ICカードの「PIN番号」を入力して、「OK」 ボタンを押します。

④ 「PIN番号」が正しく入力され、認証が成功すれば、**電子入札システムで指名を受けた案件 の一覧**が表示されます。

※ 図書の内容等により、「設計図書ダウンロードサービス」以外で配布する案件は、この一覧に 表示されません。事前に入札通知書等を始めとする発注者からの情報で、設計図書の配布方法を ご確認ください。

![](_page_7_Figure_0.jpeg)

案件の一覧から、設計図書をダウンロードしたい案件名称をクリックします。

 設計図書のダウンロード画面が表示されますので、ダウンロードしたい図書の「ダウンロード」 ボタンをクリックします。

「ファイルのダウンロード」画面が表示されますので、ダウンロードを行います。

※ 一度認証を行えば、後はブラウザを閉じるまで認証を行う必要はありません。

![](_page_8_Figure_0.jpeg)

「設計図書ダウンロードサービス」では、「質問回答書」もダウンロードできます。

※ 「設計図書ダウンロードサービス」で「質問回答書」を配布しない場合もあります。事前に入札 公告、入札通知書等を始めとする発注者からの情報で、質問回答書の配布方法をご確認ください。

「質問回答書」がダウンロードサービスで配布できるようになりましたら、「入札公告」「指名競争」の 案件一覧の一番右「質問回答」に「あり」と表示されます。

「あり」と表示された場合には、案件のダウンロード画面を表示して、ダウンロードを行って下さい。 (操作手順はこれまでに説明した操作と同じです)

※ 発注機関からは「質問回答書」のダウンロードが可能となっても、あらためて連絡はいたしま せん。設計図書をダウンロード後も、公開期間中は「質問回答書」の有無をご確認ください。